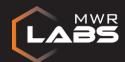

# drozer

Black Hat Tools Arsenal

1st August 2013

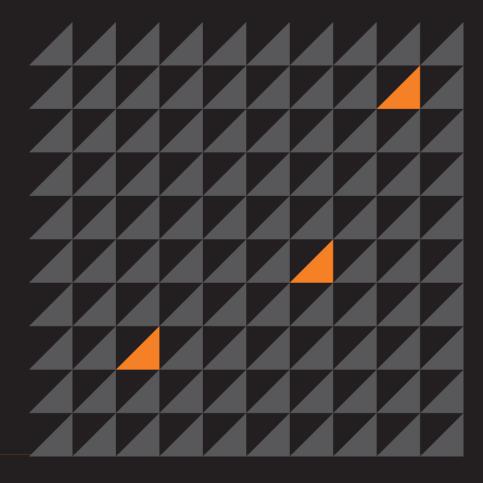

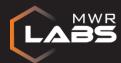

#### What is drozer?

drozer is the leading security testing framework for Android

(previously known as Mercury)

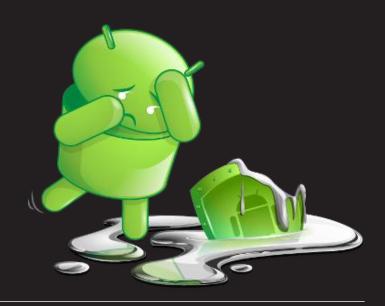

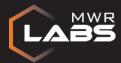

#### What is drozer?

[Local assessment of apps/devices]

drozer enables you to search for security vulnerabilities in apps and devices by assuming the role of an app and interacting with the Dalvik VM, other apps' IPC endpoints and the underlying OS.

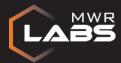

#### What is drozer?

[Remote exploitation of devices]

drozer provides tools to help you use and share public Android exploits. It helps you to deploy a drozer agent by using weasel - MWR's advanced exploitation payload.

5

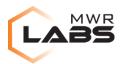

#### **Under the Hood**

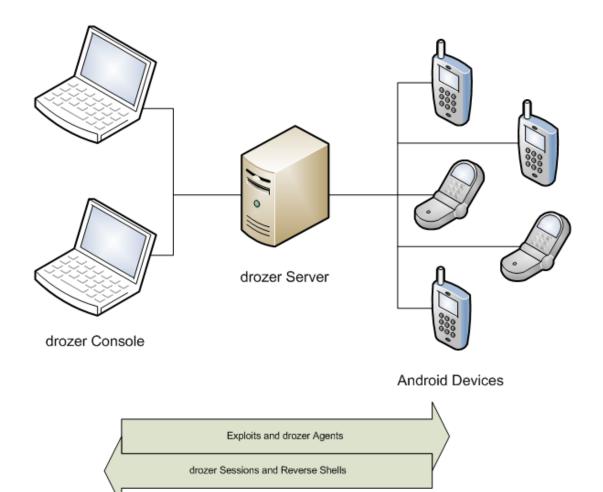

labs.mwrinfosecurity.com | © MWR Labs

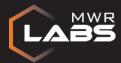

#### The drozer Console

The console is your key interface to the power of drozer.

It provides modules that are run on the connected device to help you find and exploit vulnerabilities.

```
File Edit View Search Terminal Help
$ drozer console devices
List of Bound Devices
Device ID
                  Manufacturer
                                        Model
                                                              Software
67dcdbacd1ea6b60 unknown
                                                              4.1.2
$ drozer console connect
Selecting 67dcdbacd1ea6b60 (unknown sdk 4.1.2)
drozer Console
dz> run app.package.list -f browser
com.android.browser
                File Edit View Search Terminal Help
                 - android.permission.READ_EXTERNAL_STORAGE
                 Defines Permissions:
               dz> run scanner.provider.injection -a com.android.settings
               Scanning com.android.settings...
               Not Vulnerable:
                 content://telephony/carriers/restore/
                 content://icc/sdn
                 content://telephony/carriers/restore
                 content://icc/sdn/
               Injection in Projection:
                 content://telephony/carriers/preferapn/
                 content://telephony/carriers/preferapn
               Injection in Selection:
                 content://telephony/carriers/preferapn/
                 content://telephony/carriers/preferapn
```

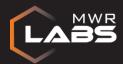

# The drozer Agent

The drozer agent allows the console to interact with a device.

It provides a simple interface for execution of code pushed by the console, so all of the heavy lifting is done by the console and modules.

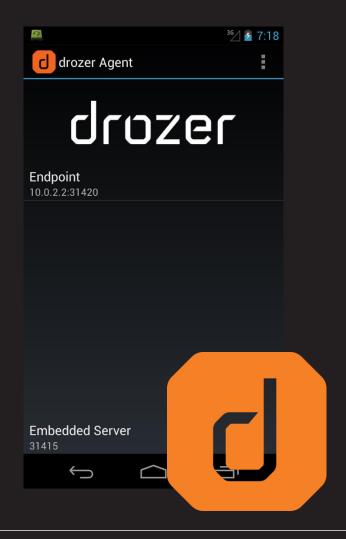

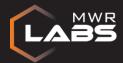

#### The drozer Server

Catches drozer sessions and reverse shells sent by exploit payloads.

Serves the WWW exploit page for browser exploits.

#### Speaks 3 protocols:

- HTTP
- drozerp
- Shell

```
File Edit View Search Terminal Help

$ drozer server start

Starting drozer Server, listening on 0.0.0.0:31415
2013-07-25 08:07:05 BST - GET - /
2013-07-25 08:07:05 BST - GET - /drozer.png
2013-07-25 08:07:05 BST - GET - /jquery.js
2013-07-25 08:07:05 BST - GET - /labs.png
```

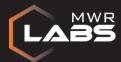

#### The drozer Server

Exploit modules dynamically push new resources to the "web server".

# Advanced options include:

- User-Agent Checking
- 'Magic' Byte
- Forced MIME Type

```
File Edit View Search Terminal Help
S drozer server start
Starting drozer Server, listening on 0.0.0.0:31415
2013-07-25 08:07:05 BST - GET -
2013-07-25 08:07:05 BST - GET -
                               /drozer.png
2013-07-25 08:07:05 BST - GET -
                               /jquery.js
2013-07-25 08:07:05 BST - GET - /labs.png
2013-07-25 08:08:24 BST - POST - /weasel
2013-07-25 08:08:35 BST - POST - /agent.apk
2013-07-25 08:08:35 BST - POST - /view.jsp?token=bAMQc4U0BT8MoQDS
2013-07-25 08:10:16 BST - GET - /view.jsp?token=bAMQc4U0BT8MoQDS
2013-07-25 08:10:30 BST - MAGIC - W
2013-07-25 08:10:31 BST - GET - /agent.apk
2013-07-25 08:10:31 BST - shell - accepted shell from 127.0.0.1:43505
2013-07-25 08:10:31 BST - GET - /agent.jar
              File Edit View Search Terminal Help
              $ drozer console devices
              List of Bound Devices
              Device ID
                                 Manufacturer
                                                        Model
                                                                                Software
              75ggrn7jsv88o
                                 unknown
                                                         unknown
                                                                                unknown
              $ nc localhost 31415
              drozer Shell Server
              There are 1 shells waiting...
                127.0.0.1:43505
              Shell:
```

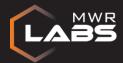

# drozer Exploits

- Publicly known vulnerabilities
- Public exploits with improved reliability
- Some of MWR's own exploits

Browser exploits
File format exploits
Social engineering
DoS

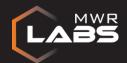

## weasel - MWR's new Android payload

So much more than silly old shells...

A binary created in Android NDK in C

#### Provides 3 'weasels':

- privileged\_weasel() INSTALL\_PACKAGES?
- sneaky\_weasel() app\_process JAR loading
- defeated\_weasel() send a shell

Maximum leverage on device from the start

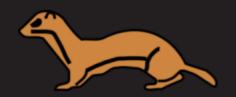

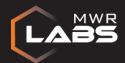

## weasel - MWR's new Android payload

# Stager for weasel does the following:

- Connects to the drozer Server
- Sends "W"
- dup2()'s stdin/stdout/stderr to network socket
- EXECVE('/system/bin/sh')

# Server responds with:

- Echo weasel binary into /data/data/...
- Run weasel

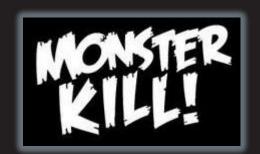

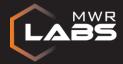

#### Get drozer

# http://mwr.to/drozer

@mwrdrozer

+drozer